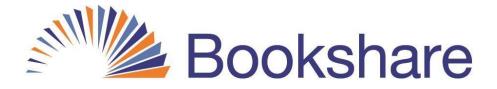

## Here is Your Bookshare Student Login Information:

User Name:\_\_\_\_\_\_

Password:\_\_\_\_\_

## Three Easy Steps to Read Today!

- 1. Log into www.bookshare.org and go to My Bookshare
- 2. Select "Assigned Books", "My Reading Lists" or "My History" and find a book
- 3. Select "Read Now" to open your books in Web Reader

-----cut here-----cut here-----

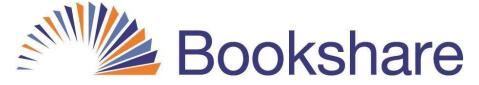

## Here is Your Bookshare Student Login Information:

User Name:\_\_\_\_\_

Password:\_\_\_\_\_

## Three Easy Steps to Read Today!

- 1. Log into www.bookshare.org and go to My Bookshare
- 2. Select "Assigned Books", "My Reading Lists" or "My History" and find a book
- 3. Select "Read Now" to open your books in Web Reader